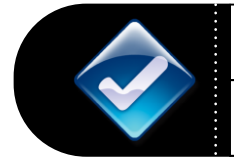

V.1.8. 7/25/2012

This document contains a list of information, tools, and scenarios to help resolve this issue

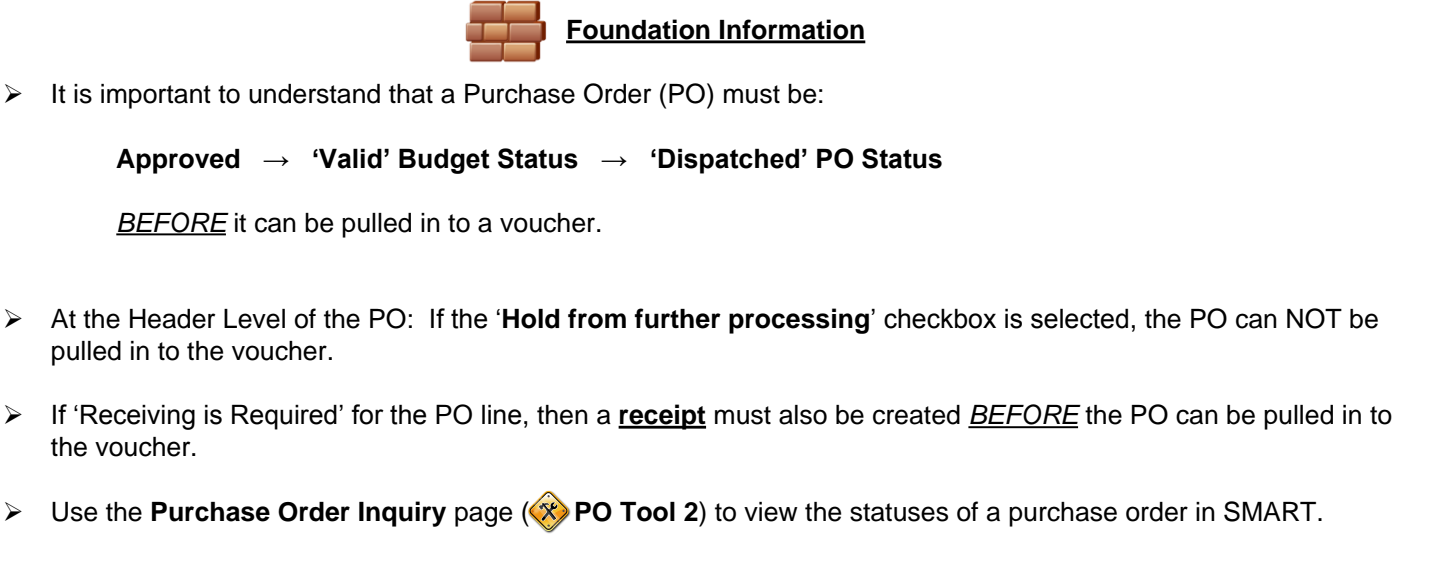

**TOOLS GEN Tool 1**: Requisition to Check Process in SMART **AP Tool 1**: Create Voucher – Worksheet Copy Option **PO Tool 1**: Activity Summary page **PO Tool 2**: Purchase Order Inquiry page **PO Tool 3:** PO Accounting Entries **PO Tool 4:** 'Amount Only' Information

## **Cannot pull PO into Voucher – Solutions**

**Scenario 1.1**: PO – 'Use Procurement Card' link visible? **Scenario 1.2:** PO – Vendor ID **Scenario 1.3:** PO – Quantity PO? **Scenario 1.4:** PO – Amount PO?

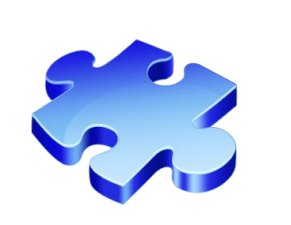